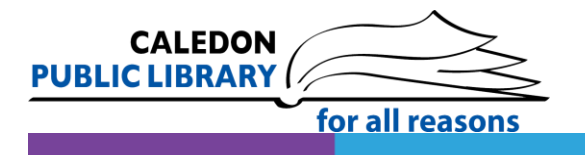

# Getting Started with NYTimes.com

NYTimes.com provides access to the latest news articles from the New York Times newspaper (available in English, Chinese and Spanish). PLEASE NOTE: NYTimes Cooking, the Crossword and TimesMachine are not included.

#### What You Need

- A computer, phone or tablet with an internet connection (wifi or data)
- A NYTimes.com account
- The New York Times app for iOS or Android (if using a phone or tablet)

NYTimes.com is a third-party service that is governed by its own privacy policy and practices, not the library's. We recommend that you consult their [Terms of Service](https://help.nytimes.com/hc/en-us/articles/115014893428-Terms-of-service) and [Privacy Policy.](https://help.nytimes.com/hc/en-us/articles/115014892108-Privacy-policy)

### Using NYTimes.com in the library

On any library computer, go to [nytimes.com.](http://nytimes.com/) Click on register now to create an account or log in with your account.

#### Using NYTimes.com remotely

If you do not have a NYTimes.com account, you will need to create an account in order to gain access.

#### Create a NYTimes.com account

- Go to [cpl.social/nytimes](http://cpl.social/nytimes) and click on the **Redeem** button.
- Select **Create Account**. Enter a valid email address and create a password.
- If you already have an account, log in.
- You will be issued a pass that will allow you 72 hours of complimentary access. You will get a message that indicates when your pass expires and a link to go to NYTimes.com. You may redeem as many 72 hour passes as you need.

## Use NYTimes.com on a phone or tablet remotely

To read on your phone or tablet, you must create an account, sign into NYTimes.com and secure a pass.

- Download and install the NYTimes app for iOS or Android, depending on your device.
- Log in using to your NYTimes.com account.
- Each pass gives you 72 hours of complimentary access. Once it has expired, you can log in again to get new pass.

#### Help with NYTimes.com

- Visit [NYTimes.com'](http://help.nytimes.com/hc/en-us)s Help section
- Submit a support request at [help@nytimes.com](mailto:help@nytimes.com)
- [Contact us](http://www.caledon.library.on.ca/contact/default.aspx) with your questions